**HOW TO LINK VIDEO(S) TO A PRE-ROLL CAMPAIGN TUTORIAL**

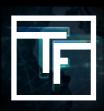

**PLEASE NOTE:** When you wish to link a video(s) to a pre-roll campaign, keep in mind that only videos that fit the required format of the campaign will be displayed.

## **STEP 1: Campaign settings**

Choose the campaign in your list that needs to have a video(s) linked.

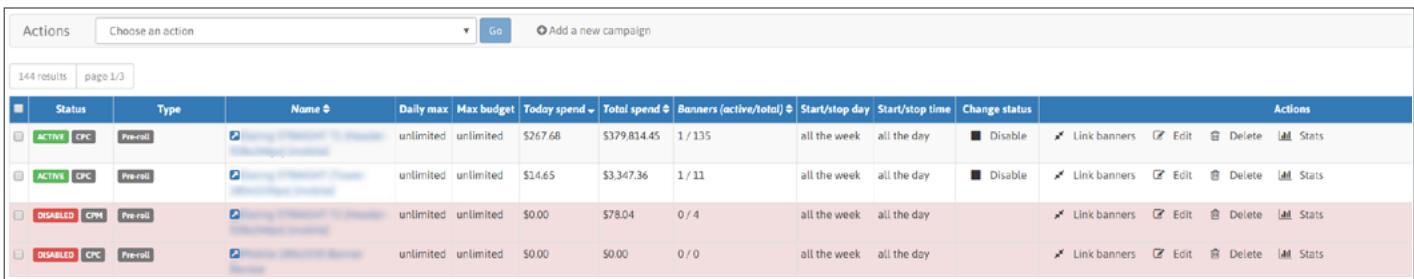

You can also add more video(s) to a campaign that already has a video(s) linked. A campaign can have from 1 to 50 video(s) linked

## **STEP 2: Go to Link banners section**

Inside the campaign you have a section called "Linked banners" (below targets) where you will find the "link banners" button. Click on it to open your video list.

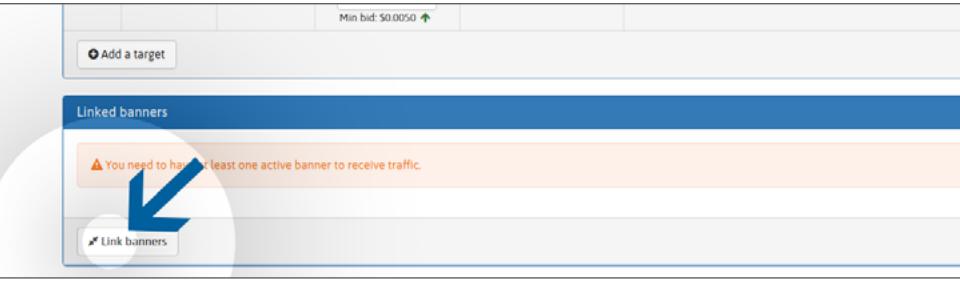

## **STEP 3: Link videos**

Select your video(s) listed on the left that you wish to use for the campaign, then click on the green button "**Link**".

You can select any type like "ACTIVE" video(s) (Already reviewed & approved), but also "RESERVE" (Not yet reviewed).

If you have a large video list, you can easily retrieve a specific video by searching using the video name in "filter banners" field.

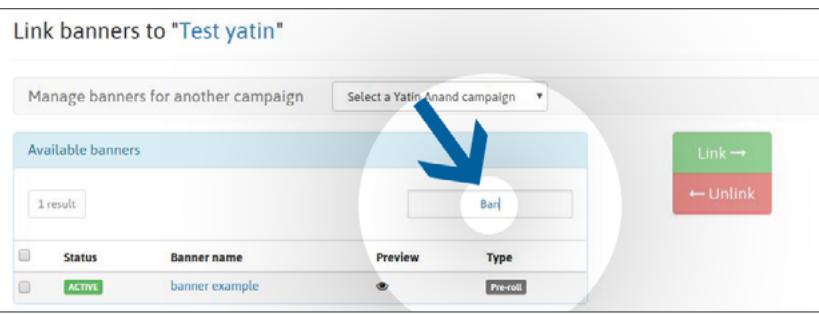

Once linked, "**RESERVE**" video(s) will be added to the review queue. Until a video(s) is reviewed, it will be marked as "**PENDING**". The review process should not exceed 24h during the week, and 72h if submitted just before or during the weekend.

Once reviewed, your video(s) will be marked with:

"**ACTIVE**" status: your video has been approved by our Review Team.

"**REJECTED**" status: your video has been rejected by our Review Team because it is not in accordance with our videos policy.

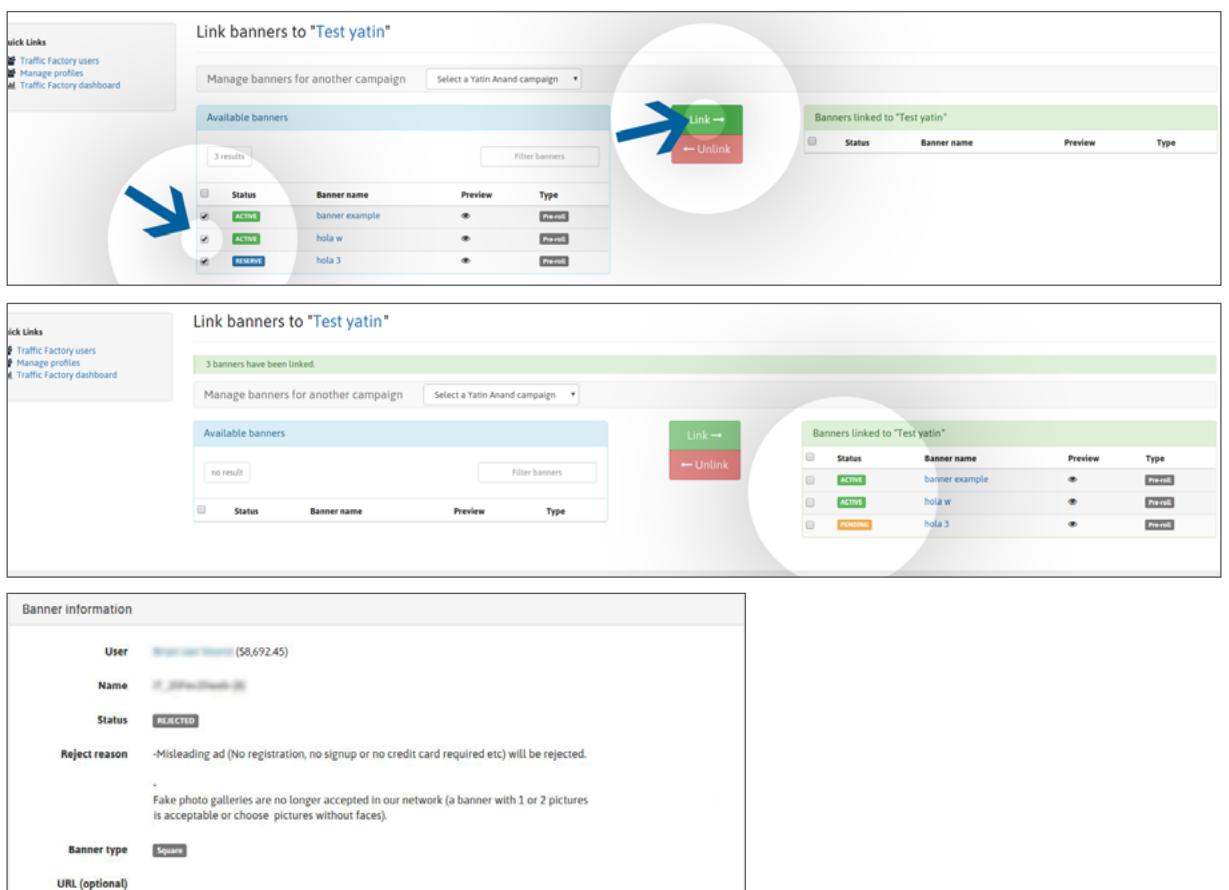

If your video has been rejected by our Review Team, you can see why on the video page, "Banner information" section, then "Reject reason". If the reason for the rejection still appears unclear, please contact our review team directly.

**Please Note:** The review process should not exceed 24h during the week, and 72h if submitted just before or during the weekend.

## **STEP 4: Receive traffic**

Once approved:

- your video(s) will immediately start to receive traffic if they are linked to an ACTIVE campaign.

- your video(s) will only receive traffic once your campaign is activated if they were previously linked to an INACTIVE campaign.

[Click here to know how to activate a campaign](https://main.trafficfactory.biz/help/tutorial/109/en/how_to_activate_a_campaign.pdf)

If your CPM campaign has several videos, they will receive traffic based on your display rate. [Click here to know more about display rate feature](https://main.trafficfactory.biz/help/tutorial/121/en/how_to_set_your_cpm_display_rate_option.pdf)

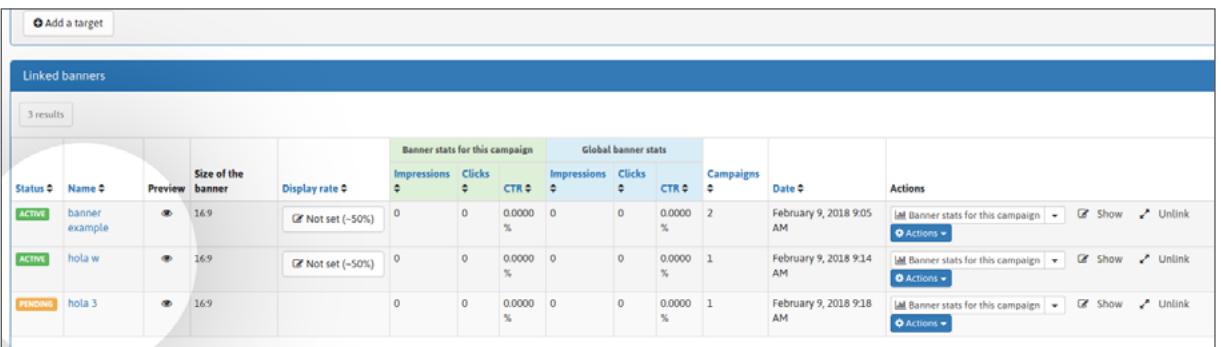

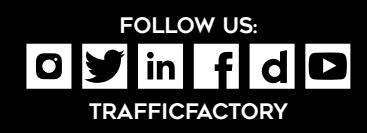

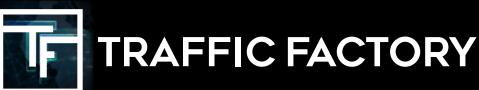